# **ARTOME**MIO

## Quick user guide

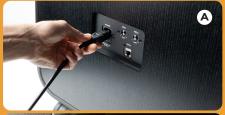

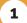

• Connect the power cord to the **POWER** connector on the back (image A)

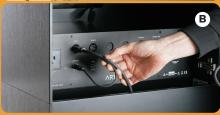

2

• Open the front door by pressing the door in the upper left corner

 Feed the HDMI-USB cable through the inlet and connect the cable to the Artome HDMI 1 and ARTOME + connectors (image B)

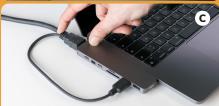

3

 Connect the **HDMI** end of the cable to your computer. Use adapter if necessary (image C)

• If you're using a camera or speakerphone attached to your Artome, also connect the **USB** end of the cable to your computer (image C)

 Artome starts automatically when the HDMI cable is connected between the computer and the Artome

• If necessary, turn on the Artome from the **POWER** button on the control panel

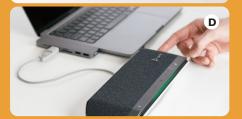

4

 If you're using a speaker phone, connect its USB-dongle to the USB connector on the Artome (image B)

Be sure to charge the speakerphone and turn it off after use (image D)

### Video conferencing software: device settings

Teams, Zoom, Meet etc.

Camera: "The name of the USB camera"

Uses camera connected to Artome as the image source

**Speaker: ARTOME HybriDock** 

Artome speakers play back the video call audio

**Speaker:** "The name of the speakerphone" Speakerphone plays back the video call audio

Microphone: "The name of the speakerphone"

Uses speakerphone as the audio source

**Microphone: ARTOME HybriDock** 

Uses Artome MIC 1 or MIC 2 connection as the audio source

 when using an external microphone, the mic sound plays back from the Artome speakers in addition to the video call

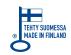

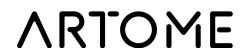

### **Control panel**

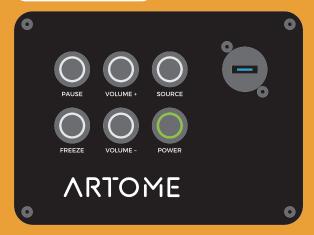

### **PAUSE**

Turns off the image and the sound

• image and sound restores by pressing again

Freezes the image, but not the sound

activates the image height adjustment

Adjusts the volume

• adjusts the image height when FREEZE is turned on

Selects the source between connected devices

Turns the device on and off

Connection for a USB camera

### **Connections**

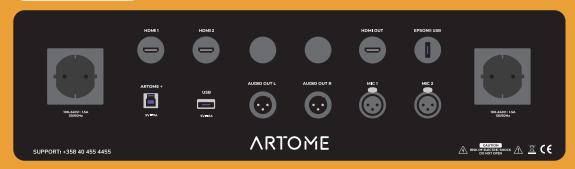

### **HDMI 1 & 2**

Audio and video input

Connection between video conferencing devices and computer

Connection for additional devices

• e.g. a wireless speakerphone receiver

### **EPSON® USB**

Content playback from USB-memorystick with Epson® PC-free feature

or connection for Miracast® adapter for wireless network projection from mobile device or Windows® computer

### **AUDIO OUT L & R**

Audio output for external speakers

• balanced stereo 0 dBV

### **HDMI OUT**

Audio and video output

### MIC 1 & 2

Connection for a wired microphone or a wireless microphone receiver

### Adjusting image focus

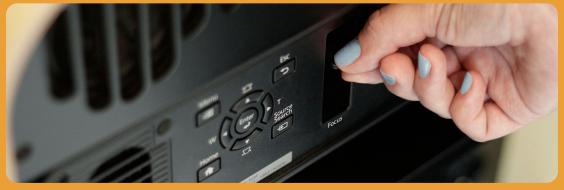

Open the front door and adjust the image with the Focus lever

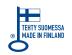

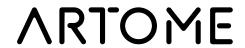